# **OnItemValidate**

## OnItemValidate picture event

### **Declaration** Global handler:

ENTRY OnItemValidate(IN INT \_refId, INT \_row, INT \_col, IN TEXT \_value, BOOL \_bValid) ; script actions END OnItemValidate

## Special handler:

```
 ENTRY XXX_OnItemValidate(INT _row, INT _col, IN TEXT _value, BOOL 
_bValid) 
 ; script actions
 END XXX_OnItemValidate
```
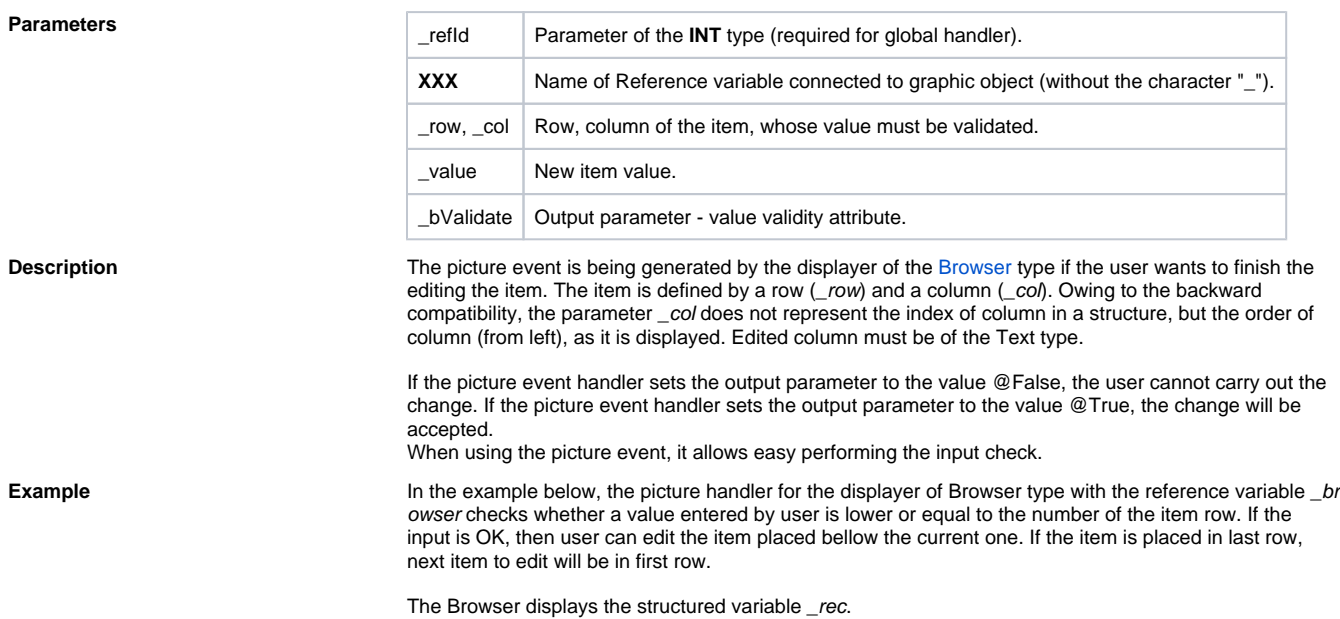

```
ENTRY browser_OnItemValidate(INT _row, INT _col, IN TEXT _value, BOOL 
_bValid)
   IF _col = 1 THEN
     INT _val
      _val := %StrToI(_value)
      IF !_val\VLD THEN
        _bValid := @FALSE
      ELSIF _val > _row THEN
        _bValid := @FALSE
      ELSE
        _bValid := @TRUE
       _{\texttt{row}} := \texttt{row} + 1 IF _row > _rec\DIM THEN
        _{\text{row}} := 1 ENDIF
      ENDIF
   ELSE
      _bValid := @TRUE
    ENDIF
  END browser_OnItemValidate
  BEGIN
    REDIM _rec[10]
   END
```
Global picture event handler:

ENTRY OnItemValidate(IN INT \_refId, INT \_row, INT \_col, IN TEXT \_value, BOOL \_bValid)

IF  $_{refId}$  =  $_{b}$  browser THEN ; itest that determines the displayer in which the event occurred

; script actions

 ENDIF END OnItemValidate

**Note** Since the version 10.0.37 and higher, the next item for editing cannot be defined by the parameters \_row and \_col. This functionality is replaced by calling the function [%HI\\_EditItem](https://doc.ipesoft.com/display/D2DOCV21EN/HI_EditItem) (for example from ENTRY [On](https://doc.ipesoft.com/display/D2DOCV21EN/OnItemChange) [ItemChange](https://doc.ipesoft.com/display/D2DOCV21EN/OnItemChange)).

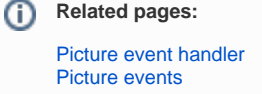